# **BIDDING DOCUMENTS**

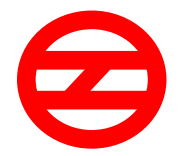

## **DELHI METRO RAIL CORPORATION LIMITED**

**CONTRACT: RS17**

**PART - A: DESIGN, MANUFACTURE, SUPPLY, TESTING, COMMISSIONING, TRAINING OF 234 Nos. STANDARD GAUGE CARS FOR EXTENDED SECTIONS OF LINE 7 & 8**

**AND**

**PART - B: DESIGN, MANUFACTURE, SUPPLY, TESTING, COMMISSIONING, TRAINING OF 54 Nos. OF STANDARD GAUGE CARS INCLUDING COMPREHENSIVE MAINTENANCE UP TO FIFTEEN YEARS FOR THESE 54 Nos. STANDARD GAUGE CARS FOR AEROCITY – TUGHLAKABAD CORRIDOR**

**INVITATION FOR BIDS**

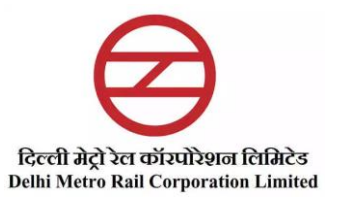

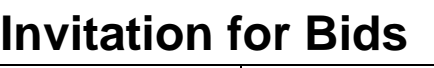

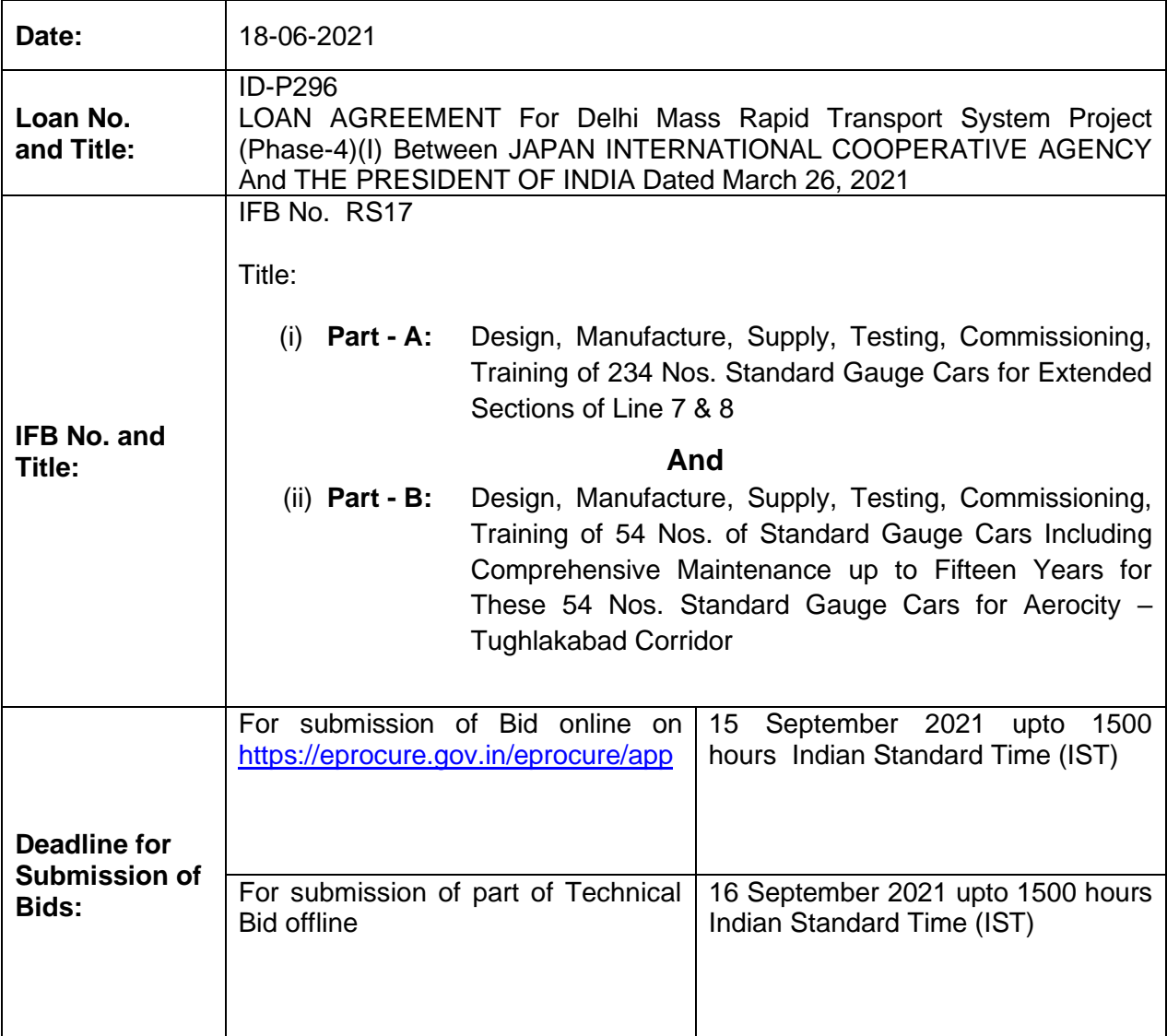

- 1. Government of India (hereinafter called "Borrower") has received a loan from Japan International Cooperation Agency (JICA) toward the cost of DMRC Phase – IV project**.** Part of this financing will be used for payments under the contract named above except for the Maintenance under Part-B, which will be funded by DMRC's own funds. Bidding is open to Bidders from eligible source countries as defined in the Loan Agreement.
- 2. Bidding will be conducted through procedures in accordance with the applicable Guidelines for Procurement under Japanese ODA Loans, and is open to all Bidders from eligible source countries, as defined in the Loan Agreement.
- 3. DMRC is the Employer of the Project for the financing received from JICA. DMRC is a 50:50 joint venture of Government of India and the Government of National Capital Territory of Delhi. In accordance with the above arrangement, DMRC (the "Employer") invites sealed bids from eligible bidders for the procurement of goods as mentioned below:

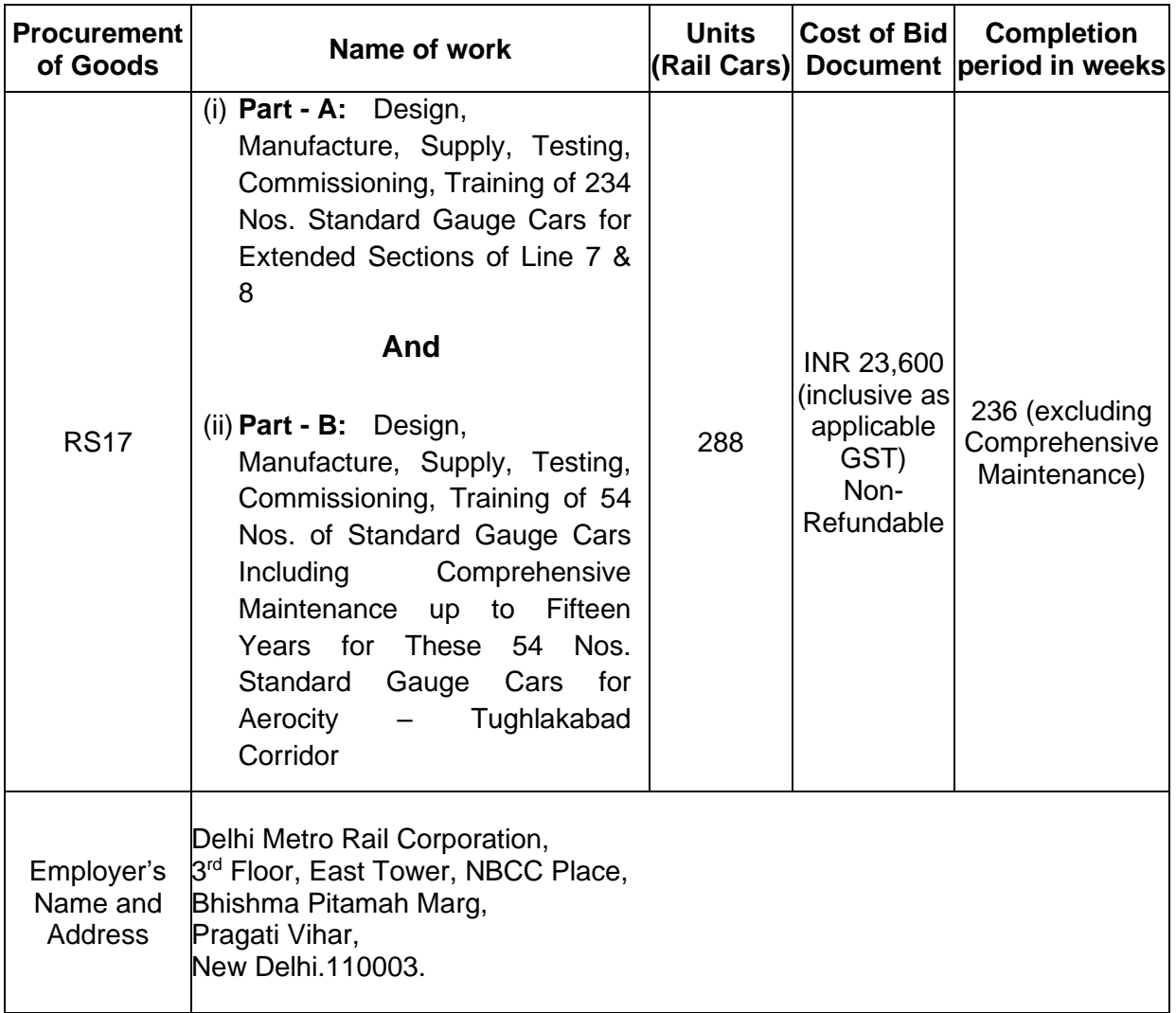

- 4. **International Competitive Bidding (ICB)** will be conducted in accordance with JICA's Single- Stage: Two-Envelope bidding procedure and is open to all bidders from eligible source countries.
- 5. This is a substantially large contract requiring experience for supply and commissioning of metro rail cars and including comprehensive maintenance and performance responsibilities. Detailed eligibility criteria are given in Section-III of Part-1 of the Bidding Documents and only eligible Bidders meeting the required key qualifications should participate in this bidding.
- 6. To obtain further information or inspect the Bidding Document, Bidders should contact the office of:

Chief General Manager/Rolling Stock-II, Delhi Metro Rail Corporation Ltd. 3rd Floor, East Tower, NBCC Place Bhishma Pitamah Marg, Pragati Vihar, New Delhi 110003 (India). Phone +91 11 24365210

7. To purchase the bidding documents in English, eligible bidders should

- Pay a non-refundable fee of INR 23,600/- (Indian Rupees Twenty three thousand six hundred only). The instrument type for payment of bid fee/bidding document cost is to be done only by RTGS, NEFT or IMPS. No other mode of payment will be accepted. The bidders will be required to submit copies of transaction of payment of tender fee/ tender document cost including e-receipt (clearly indicating UTR no. and bid reference i.e. Bid 'RS17' must be entered in remarks at the time of online transaction of payment, failing which payment may not be considered) before the last date and time of submission of bid in the office of Chief General Manager/ Rolling Stock–II at below mentioned address.
- Bid documents can only be obtained after registration of bidders on the [CPP Portal of](https://eprocure.gov.in/eprocure/app)  [Govt. of India](https://eprocure.gov.in/eprocure/app) or e-tendering website [https://epocure.gov.in/eprocure/app.](https://epocure.gov.in/eprocure/app)
- The Document shall be available for sale from 18 June 2021 to 15 September 2021 up to IST 15:00 on e-tendering website [https://epocure.gov.in/eprocure/app.](https://epocure.gov.in/eprocure/app)
- 8. A pre-bid meeting will be held on 14.07.2021 at IST 1100 hours at the following address:

Delhi Metro Rail Corporation Ltd. 3rd Floor, East Tower, NBCC Place Bhishma Pitamah Marg, Pragati Vihar, New Delhi 110003 (India). Phone +91 11 24365210

- 9. Last date up to which clarification on Bid conditions can be sought: is **28.07.2021** (Queries from bidders after due date shall not be acknowledged).
- 10. Last date of issuing addendum and DMRC's response to queries is same as the last date & time of submission of bid on [https://eprocure.gov.in/eprocure/app.](https://eprocure.gov.in/eprocure/app)
- 11. Deliver bids (part of Technical Bid offline):
	- at the address Chief General Manager/Rolling Stock-II, Delhi Metro Rail Corporation Ltd. 3rd Floor, East Tower, NBCC Place Bhishma Pitamah Marg, Pragati Vihar, New Delhi 110003 (India). Phone +91 11 24365210
	- on or before 16 September 2021, 1500 hours Indian Standard Time (IST)
	- Bids shall be accompanied by a Bid Security as per clause 21 of the Instructions to Bidders, and the Bid Data Sheet in Section – II of Part-1 of Bidding Documents. In the event of the specified deadline for submission of bid being declared a government holiday, the next official working day would be deemed as the last day for the submission of bid.

Technical Bid will be opened at 1505 hours on 16 September 2021 in the presence of Bidders' representatives who choose to attend at the office of Chief General Manager/Rolling Stock-II as mentioned above, whereas the Price Bid shall remain locked on e-procurement portal. The Price Bid of only Technically Responsible and Qualified Bidders shall be opened after Technical Bid Evaluation, whereas, the Price Bid of those Bidders whose Technical Bid are not responsive and qualified shall not be opened.

12. **Bank Details:** To facilitate transaction through RTGS, NEFT or IMPS, the details of following bank account of Delhi Metro Rail Corporation Limited are as under:

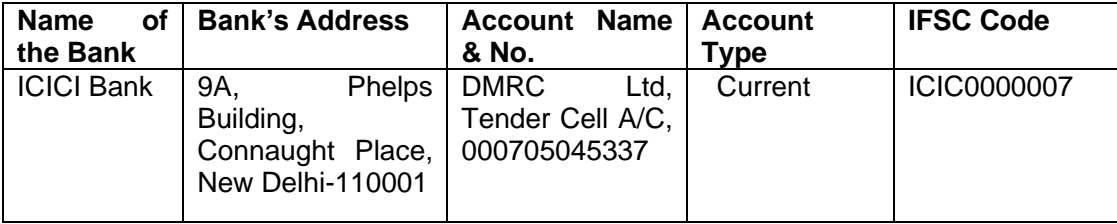

## **Instructions for Online Bid Submission**

The bidders are required to submit soft copies of their bids electronically on the CPP Portal, using valid Digital Signature Certificates. The instructions given below are meant to assist the bidders in registering on the CPP Portal, prepare their bids in accordance with the requirements and submitting their bids online on the CPP Portal.

More information useful for submitting online bids on the CPP Portal may be obtained at: https://eprocure.gov.in/eprocure/app.

#### **REGISTRATION**

- 1) Bidders are required to enroll on the e-Procurement module of the Central Public Procurement Portal (URL: https://eprocure.gov.in/eprocure/app) by clicking on the link "Online bidder Enrollment" on the CPP Portal which is free of charge.
- 2) As part of the enrolment process, the bidders will be required to choose a unique username and assign a password for their accounts.
- 3) Bidders are advised to register their valid email address and mobile numbers as part of the registration process. These would be used for any communication from the CPP Portal.
- 4) Upon enrolment, the bidders will be required to register their valid Digital Signature Certificate (Class II or Class III Certificates with signing key usage) issued by any Certifying Authority recognized by CCA India (e.g. Sify / nCode / eMudhra etc.), with their profile.
- 5) Only one valid DSC should be registered by a bidder. Please note that the bidders are responsible to ensure that they do not lend their DSC's to others which may lead to misuse.
- 6) Bidder then logs in to the site through the secured log-in by entering their user ID / password and the password of the DSC / e-Token.

#### **SEARCHING FOR TENDER DOCUMENTS**

- 1) There are various search options built in the CPP Portal, to facilitate bidders to search active tenders by several parameters. These parameters could include Tender ID, Organization Name, Location, Date, Value, etc. There is also an option of advanced search for tenders, wherein the bidders may combine a number of search parameters such as Organization Name, Form of Contract, Location, Date, Other keywords etc. to search for a tender published on the CPP Portal.
- 2) Once the bidders have selected the tenders they are interested in, they may download the required documents / tender schedules. These tenders can be moved to the respective 'My

Tenders' folder. This would enable the CPP Portal to intimate the bidders through SMS / email in case there is any corrigendum issued to the tender document.

3) The bidder should make a note of the unique Tender ID assigned to each tender, in case they want to obtain any clarification / help from the Helpdesk.

### **PREPARATION OF BIDS**

- 1) Bidder should take into account any corrigendum published on the tender document before submitting their bids.
- 2) Please go through the tender advertisement and the tender document carefully to understand the documents required to be submitted as part of the bid. Please note the number of covers in which the bid documents have to be submitted, the number of documents - including the names and content of each of the document that need to be submitted. Any deviations from these may lead to rejection of the bid.
- 3) Bidder, in advance, should get ready the bid documents to be submitted as indicated in the tender document / schedule and generally, they can be in PDF / XLS / RAR / DWF/JPG formats. Bid documents may be scanned with 100 dpi with black and white option which helps in reducing size of the scanned document.
- 4) To avoid the time and effort required in uploading the same set of standard documents which are required to be submitted as a part of every bid, a provision of uploading such standard documents (e.g. PAN card copy, annual reports, auditor certificates etc.) has been provided to the bidders. Bidders can use "My Space" or ''Other Important Documents'' area available to them to upload such documents. These documents may be directly submitted from the "My Space" area while submitting a bid, and need not be uploaded again and again. This will lead to a reduction in the time required for bid submission process.
- Note: My Documents space is only a repository given to the Bidders to ease the uploading process. If Bidder has uploaded his Documents in My Documents space, this does not automatically ensure these Documents being part of Technical Bid.

#### **SUBMISSION OF BIDS**

1) Bidder should log into the site well in advance for bid submission so that they can upload the bid in time i.e. on or before the bid submission time. Bidder will be responsible for any delay due to other issues.

- 2) The bidder has to digitally sign and upload the required bid documents one by one as indicated in the tender document. For detailed instructions on submission of bids, refer to the Instruction to Bid and Bid Data Sheet of Part-1.
- 3) Bidder has to select the payment option as "offline" to pay the Bid fee and Bid Security as applicable and enter details of the instrument.
- 4) Bidder should prepare the Bid Security as per the instructions specified in the tender document. The original should be posted/couriered/given in person to the concerned official, latest by the last date of bid submission or as specified in the tender documents. The details of the DD/any other accepted instrument, physically sent, should tally with the details available in the scanned copy and the data entered during bid submission time. Otherwise the uploaded bid will be rejected.
- 5) Bidders are requested to note that they should necessarily submit their Price Bid in the format provided and no other format is acceptable. If the price bid has been given as a standard BoQ format with the tender document, then the same is to be downloaded and to be filled by all the bidders. Bidders are required to download the BoQ file, open it and complete the white coloured (unprotected) cells with their respective financial quotes and other details (such as name of the bidder). No other cells should be changed. Once the details have been completed, the bidder should save it and submit it online, without changing the filename. If the BoQ file is found to be modified by the bidder, the bid will be rejected.
- 6) The server time (which is displayed on the bidders' dashboard) will be considered as the standard time for referencing the deadlines for submission of the bids by the bidders, opening of bids etc. The bidders should follow this time during bid submission.
- 7) All the documents being submitted by the bidders would be encrypted using PKI encryption techniques to ensure the secrecy of the data. The data entered cannot be viewed by unauthorized persons until the time of bid opening. The confidentiality of the bids is maintained using the secured Socket Layer 128 bit encryption technology. Data storage encryption of sensitive fields is done. Any bid document that is uploaded to the server is subjected to symmetric encryption using a system generated symmetric key. Further this key is subjected to asymmetric encryption using buyers/bid openers public keys. Overall, the uploaded tender documents become readable only after the tender opening by the authorized bid openers.
- 7) The uploaded tender documents become readable only after the tender opening by the authorized bid openers.
- 8) Upon the successful and timely submission of bids (ie after Clicking "Freeze Bid Submission" in the portal), the portal will give a successful bid submission message & a bid summary will be displayed with the bid no. and the date & time of submission of the bid with all other relevant details.

9) The bid summary has to be printed and kept as an acknowledgement of the submission of the bid. This acknowledgement may be used as an entry pass for any bid opening meetings.

## **ASSISTANCE TO BIDDERS**

- 1) Any queries relating to the tender document and the terms and conditions contained therein should be addressed to the Tender Inviting Authority for a tender or the relevant contact person indicated in the tender.
- 2) Any queries relating to the process of online bid submission or queries relating to CPP Portal in general may be directed to the 24x7 CPP Portal Helpdesk.
- 3) For any Technical queries related to Operation of the Central Public Procurement Portal Contact at:

Tel: The 24 x 7 Toll Free Telephonic Help Desk Number 1800 3070 2232. Other Tel: 0120- 4200462, 0120-4001002, 0120-4001005, 0120-6277787. E-Mail: cppp-nic[at]nic[dot]in